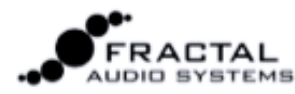

# ERACTAL **FC-6 / FC-12** GUÍA DE INICIO

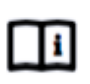

#### **Descarga el Manual**

Por favor, descarga y lee el manual de usuario de la FC de http://fractalaudio.com/fcm

### **CONÉCTALA AL AXE-FX III**

Conecta la FC al Axe-Fx III a través de **FASLINK II** utilizando un cable XLR estándar. Esta conexión provee de alimentación a la primera FC y se ocupa de las comunicaciones entre ambas unidades. La FC se puede (des)conectar en "caliente", así que no hace falta apagar el Axe-FX III.

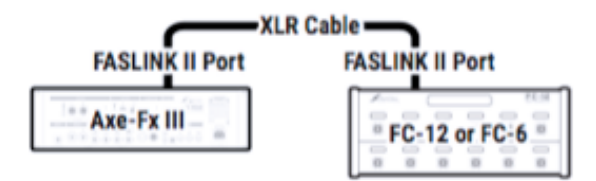

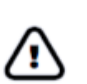

#### **Actualiza el Axe-FX III**

La Controladora FC requiere que el firmware del Axe-Fx III sea el 2.05 o superior. Para descargarlo, visita http://www.fractalaudio.com/3d

### **CARGA LOS AJUSTES POR DEFECTO**

Carga los ajustes por defecto del Axe-Fx para la FC antes de usarla por primera vez:

1. En el Axe-Fx III, abre el menú **SETUP** (página Home, botón pulsador E).

- 2. Selecciona **FC Controllers** y pulsa **ENTER**.
- 3. Ve a la página **Reset**.

4. Selecciona **FC-6** o **FC-12** según necesites y pulsa **ENTER** para cargar los ajustes por defecto.

Si vas a usar una configuración Daisy-Chain, carga los ajustes por defecto para la primera unidad de la cadena, teniendo en cuenta que más adelante tendrás que realizar ajustes personalizados. Lee el manual de la FC para más información.

*Cada FC de la cadena, excepto la primera, necesita su propio adaptador AC (9-12V DC, 1000 ma). Puedes adquirirlo fácilmente* 

*en cualquier tienda, o también en shop.fractalaudio.com* 

#### **Instrucciones Especiales para Configurar en "Daisy-Chain"**

Puedes encadenar hasta cuatro FCs para crear sistemas mayores, o para "clonar" la configuración de distintas FCs sobre el escenario y fuera de él. La configuración en Daisy-Chain utiliza FASLINK II para todas las comunicaciones a lo largo de toda la cadena. La primera FC recibe alimentación desde FASLINK (como se muestra arriba). Cada una de las unidades adicionales necesitará de su propio alimentador AC. Lee el Manual de Usuario de la FC para más información sobre "Daisy-Chain".

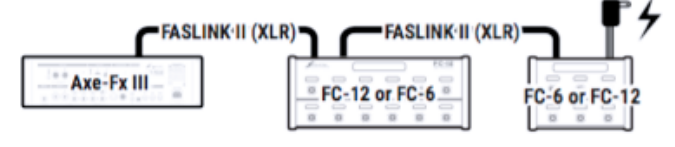

#### **CONFIGURA LOS PEDALES DE EXPRESIÓN**

#### **Conectar y calibrar**

Puedes conectar hasta cuatro pedales de expresión a cada controladora FC utilizando cables TRS a TRS.

Cada pedal ha de ser calibrado antes de su uso:

1. En el Axe-Fx III, abre **SETUP | FC Controllers** y ve a la página **Remote**.

2. Navega hasta la función **Pedal Calibration** del pedal deseado y pulsa **ENTER**.

3 Sigue las instrucciones de calibrado. El "deslizador" de la pantalla ha de moverse al manipular el pedal. 4. Pulsa **ENTER** al finalizar.

Repite este proceso para cada pedal conectado y pulsa **EXIT** o **HOME** al finalizar.

*Los Pedales EV de Fractal Audio son ideales para su uso con las Controladoras FC. Puedes encontrarlos en www.g66.eu. Puedes también usar pedales de otros fabricantes.*

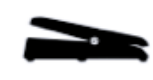

TRS = "Tip-Ring-Sleeve"  $\mathbb{C}$ l I **Tip Ring Sleeve** 

#### **Asignar los Pedales**

El sistema de "Modificadores" del Axe-Fx III permite que los pedales y conmutadores de la FC controlen distintos parámetros de sonido. Sin embargo, los presets de fábrica no usan los pedales de la FC directamente. En vez de ello utilizan algo intermedio llamado "External Controller". Puedes configurar cualquier Controlador Externo para usar cualquier pedal de la FC.

Por ejemplo, vamos a configurar **External 1** (usado como WAH en muchos presets) para que utilice **Pedal 1** en **FC#1**. Esto se realiza en el Axe-Fx III:

1. Abre **SETUP | MIDI/Remote** y ve a la página **External**. 2. Localiza el **Controlador Externo** de tu elección, numerado del 1-16 (en este ejemplo usaremos **External Control 1**). 3. Gira la rueda **VALUE** para configurar **External 1** como "**FC#1** 

**PEDAL 1**".

4. Configura otros controladores externos según desees y pulsa **EXIT** dos veces para salir.

Lee el Manual de la FC para saber más sobre Pedales y Conmutadores.

# **CONCEPTOS ESENCIALES**

#### **La FC se organiza en "layouts"**

Un layout es la disposición de un conjunto de hasta doce definiciones de los conmutadores, cada una con su función **Tap** y **Hold** individuales.

Cambiar a un layout diferente (ver abajo) es como si cambiáramos a una "página" de conmutadores diferente. Por ejemplo, un layout puede usarse para seleccionar Presets, mientras que otro opera el Looper. Los layouts están numerados y tienen un nombre, con vistas a facilitar su configuración y uso.

Todos los layouts pueden personalizarse por completo. Puedes cambiar las funciones de Tap y Hold de cualquier pedal directamente en el Axe-Fx III usando "EZ" o con las herramientas de edición avanzadas. Los layouts son globales, pero hay modos de cambiar las funciones de los pedales individuales por preset.

El Axe-Fx III ofrece ocho layouts. Si ya has completado el Paso 2 de la primera página de esta guía, tu sistema está precargado con layouts por defecto para tu FC. Dirígete a la página siguiente para una guía rápida de los layouts por defecto, y lee el Manual de la FC para más detalles.

#### **Los conmutadores se configuran mediante "funciones"**

Cada pedal de cada Layout dispone de su propia función **Tap** y **Hold**. Las funciones se agrupan en categorías como "Presets", "Escenas" o "Efectos". El Manual de la FC incluye una guía completa de todas las categorías y funciones. Cada **categoría** tiene su propio color de **anillo LED**. Puedes cambiar los colores por defecto – y también el color de cada conmutador individualmente.

El **mini-visor** de cada pedal muestra una "etiqueta" para la función Tap. Mientras se pulsa el pedal - incluso tratándose de un Tap normal – la etiqueta cambia para mostrar la función Hold.

Lee "Edición EZ" (apartado 6) para leer una introducción sobre cómo configurar los pedales. Repasa el Manual de la FC para ver una guía completa sobre layouts, pedales, funciones, etc.

### **CONMUTAR A UN LAYOUT DISTINTO**

Conmutar de un layout a otro es la clave de la versatilidad de la FC. Hay muchos modos para poder hacer esto, pero el punto de partida principal es el **Master Layout Menu** (o "MLM" para abreviar). Para mostrar el MLM, **balancea tu pie de tacón a punta** sobre los dos pedales del extremo derecho de la FC como se muestra en la ilustración:

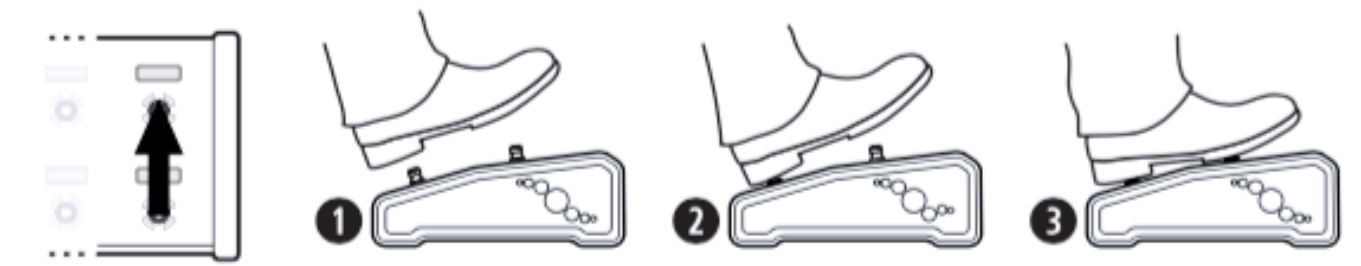

Cuando se muestre el Master Layout Menu, selecciona cualquier pedal para cargar ese layout y sal del MLM. En la FC-12, se muestra el MLM completo.

En la FC-6 tendrás que hacer de nuevo la pulsación combinada para conmutar entre las "paginas" del MLM para los layouts 1-6 y 7-8.

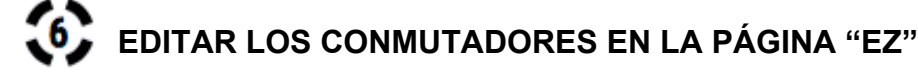

Todas las configuraciones y ajustes de la FC se realizan a través del Axe-FX III.

- La página EZ Edit simplifica modificar cualquier pedal para que realice cualquier función. Aquí dispones de una guía rápida: 1. En el Axe-FX III, abre **SETUP | FC Controllers** y ve a la página **EZ**.
- 2. Pulsa sobre el pedal deseado en la FC. Si necesitaras cambiar el layout, hazlo en la parte superior de la página EZ.<br>3. Lisa los controles NAV y VALUE para operar el menú FZ.
- Usa los controles NAV y VALUE para operar el menú EZ.

4. Toma nota de que TAP y HOLD ofrecen ajustes distintos. Establece la categoría de cada función de cada uno según desees.

5. Ajusta los parámetros de la función seleccionada según desees. Por ejemplo, cuando seleccionas **Category:Effect** y **Function:Bypass**, aparecerá un parámetro "Effect" que te permite seleccionar el efecto deseado (Drive 1, por ejemplo). También puedes personalizar el **color del anillo del pedal** y la **etiqueta del mini-visor**.

6. Para continuar, puedes pulsar un pedal distinto para configurarlo, o pulsar **EXIT** si has finalizado.

Para evitar saltos de pantalla indeseados o problemas en el sonido, todos los pedales están DESHABILITADOS mientras te encuentres en la página EZ. Si quieres probar los cambios, ve a una página de menú distinta o pulsa EXIT.

# **LAYOUTS DE FÁBRICA POR DEFECTO**

Dadas las necesidades únicas de cada músico, no hay un modo "unitario" de usar la FC. Los Layouts por defecto están por tanto diseñados para mostrar las capacidades básicas de la unidad. Ofrecen a los principiantes un modo fácil de seleccionar presets, cambiar de escenas, conmutar efectos, operar el looper, etc, prácticamente sin necesitar de explicaciones. Como introducíamos en la página anterior, **EZ Edit** y otras herramientas detalladas en el Manual de la FC facilitan modificar o reemplazar completamente estos Layouts para que se ajusten a tus necesidades. Axe-Edit ofrecerá también herramientas para descargar y compartir los Layouts, etc.

- Ø Excepto en unos pocos casos (ver nota al pie), los Layouts por defecto NO incluyen las funciones "Hold".
- Ø Antes de que pueda funcionar el Layout "Por Preset", tendrás que añadir las definiciones de conmutación a tus presets. Lee el Manual de la FC.
- $\triangleright$  Los Lavouts 7 y 8 son ejemplos para ilustrar el tutorial que se halla en el Manual de la FC.

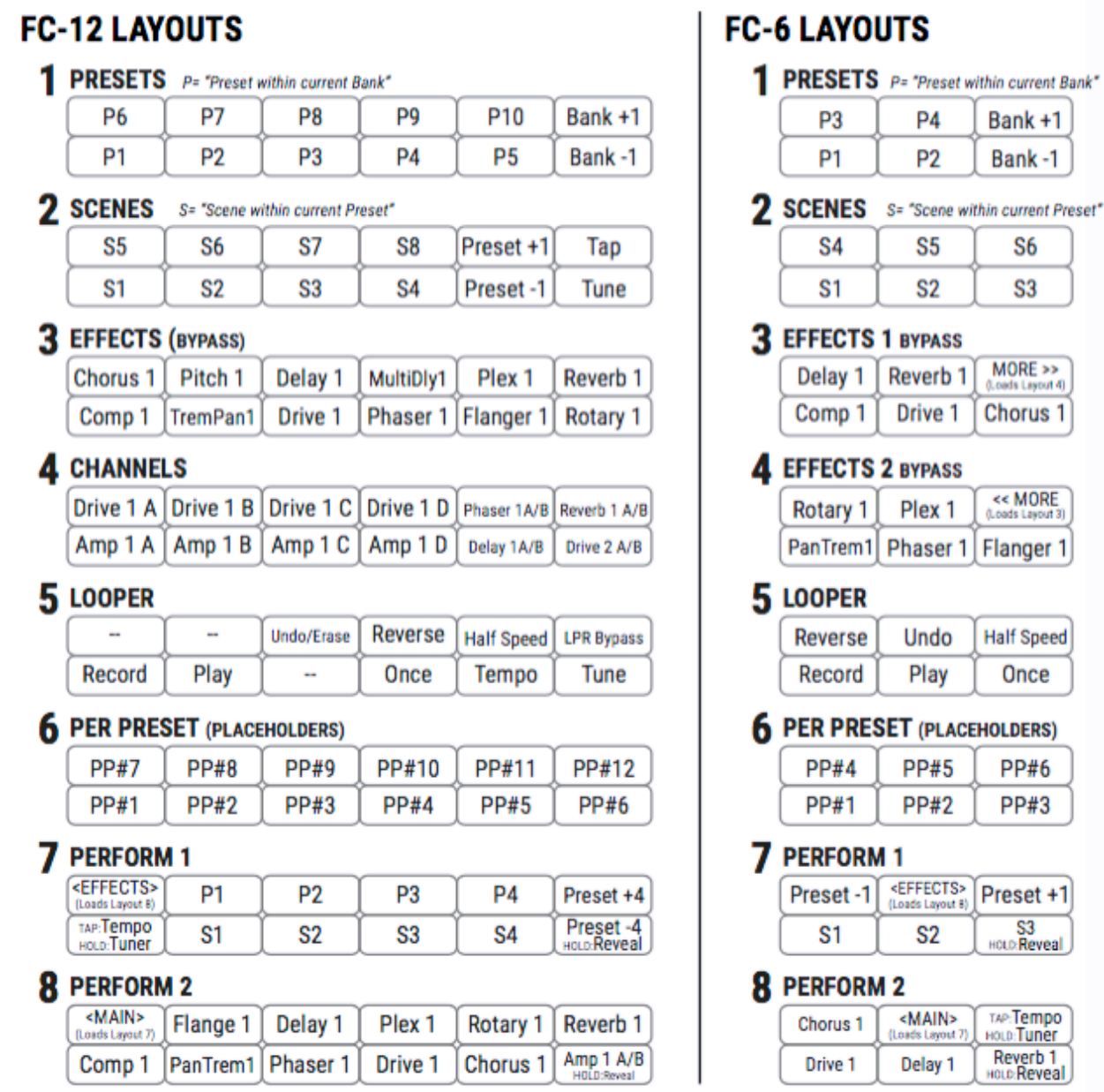

*Tanto en la FC-6 como en la FC-12, los conmutadores de efecto ofrecen también funciones "hold" en el layout 8 para conmutar entre los canales de efecto A y B, a excepción de conmutador inferior derecho, que revela de forma momentánea las funciones "hold" de los demás conmutadores.*

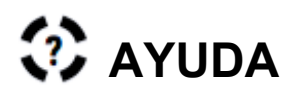

Si necesitaras ayuda con tu nueva unidad FC, visita http://support.fractalaudio.com o escribe a support@g66.eu

Nuestro foro (inglés) también es un recurso excelente donde encontrar ayuda rápida las 24 horas: http://forum.fractalaudio.com.

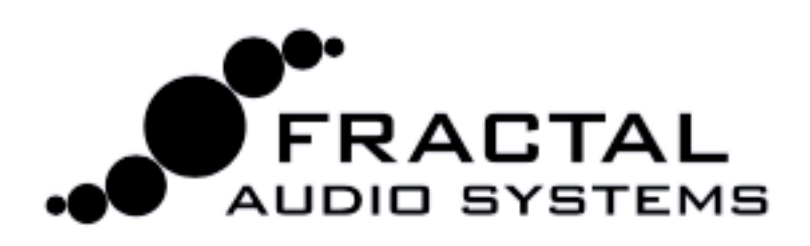

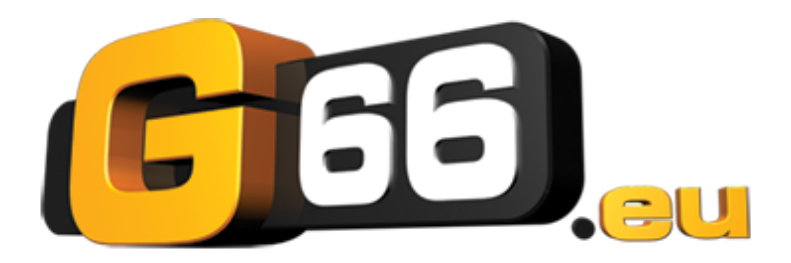